# **Cisco IP Telephone 7961 or 7962 Model**

The **Cisco IP Phone 796 1** or **7962 Model** is a fully featured handset which provide s :

- Six backlit programmable line s and four interactive soft keys that guide a user through call features and functions
- This phone has high -quality two -way speaker capability, and a built -in headset port

**Illuminated Buttons** *- the line buttons illuminate to indicate the status of the call*

**Green Steady** – active call **Green Flashing** – call on hold **Amber Flashing** – incoming call **Red Steady** – remote line in use

**Volume Adjustment** 

#### **Ringer Volume**

*While your phone is idle,* press the **volume** bar up or down until desired volume is reached. Volume is automatically saved

#### **Handset/Speaker Volume**

- *While you are on a call,* press the **volume**  $\bullet$ bar up or down until desired volume is reached
- Press **Save** soft key to save this setting

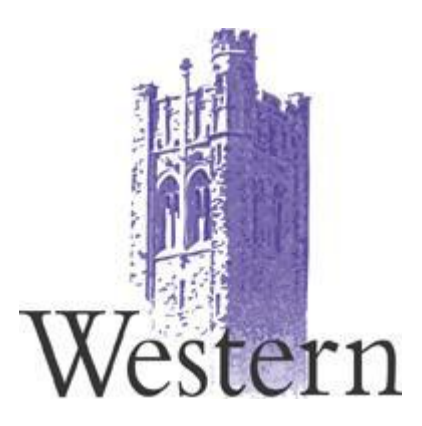

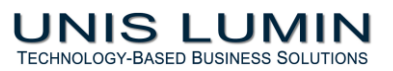

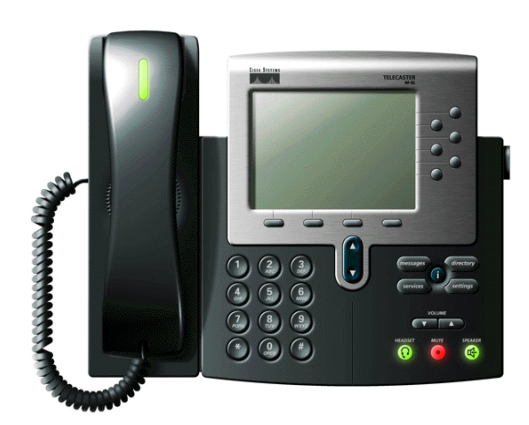

**7961 or 7962 Telephone Quick Reference Brochure**

**ITS Support Centre E -mail: helpdesk@uwo.ca Ask ITS: [http://askits.uwo.ca](http://askits.uwo.ca/) Phone: 519 661 -3800 or x83800**

# **CALL HANDLING**

# **Mute button**

- Press **Mute** button (indicator lights) red)
- To return to two-way conversation, press **Mute** button again (indicator light turns off)

# **Speaker button**

You can press **Speaker button** before or after dialing, re-dialing or speed dialing a number

# **Using Hold**

**To place a call on hold:**

- Press **Hold** softkey while on a call
- Call display will flash while on hold  $\bullet$ **To resume the call:**
- **•** Press **Resume** softkey

#### **Call Forwarding –** *direct calls to another destination\*

#### **To forward a call:**

- Press the **CFwdALL** soft key (you will hear 2 beeps)
- Enter the number to which you want to forward OR to forward calls to voicemail, press the **Messages** button

# **To cancel call forwarding:**

**•** Press the **CFwdALL** soft key

**Call Transfer-** *to transfer caller A to caller B*

**To transfer a call:**

- Press the **Transfer** soft key, you will hear a tone and the caller is placed on hold
- Dial the telephone number to which you want to redirect your caller
- **•** Press the **Transfer** soft key and the call will be transferred **OR**
- 
- Wait for an answer, then announce the call that you will be transferring
- **•** Press the **Transfer** soft key and the call will be transferred

**To cancel call transfer:** *If caller refuses to accept the call, or is not available*

- **•** Press **End Call** soft key
- Press **Resume** soft key to return to caller  $\bullet$

#### **Conference –** *to join one or more parties to your call*

# **To make a conference a call:**

- Press the **More** soft key to select **Confrn** soft  $\bullet$  . key- you will hear a tone and caller is placed on hold
- Dial the number you wish to add to the call,  $\bullet$ when the called number answers, you can talk privately
- **•** Press **Confrn** soft key to join your caller to the conference
- Repeat procedure to add additional parties  $\bullet$

**To drop a conference party-** *If caller refuses to join conference, or is not available*

- Press **End Call** soft key
- **•** Press **Resume** soft key to return to caller

#### **FEATURE BUTTONS**

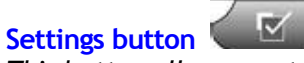

*This button allows you to customize aspects of your phone* 

# **Changing Ring Type**

- Press the **Settings** button
- Select **User Preferences**
- Select **Rings**
- Select **Default Ring**
- Navigate through the ring types, press the **Play** soft key to hear the samples
- Press the **Select and Save** soft key to choose the ring type

# **Messages button**

Press the **Messages** button to dial into the voicemail system and check new messages

**Directories button** To view your call records, select-

**1** for Missed Calls **2** for Received Calls **3** for Placed Call

To retrieve and dial a number from the **Corporate Directory**, select-

# **4** for Corporate Directory

- $\circ$  Navigate through the entries by using the toggle button
- o Press the **Dial** soft key to call the selected entry
- **Select** and **Save** soft key to choose the ring type